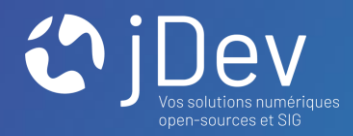

### Formation

# Mviewer Présentation et prise en main

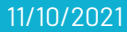

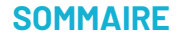

- 1. Présentation générale
- 2. La communauté
- 3. Les prérequis
- 4. Installation
- 5. Organisation des répertoires
- 6. Bonnes pratiques
- 7. Premières cartes

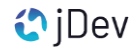

### **PARTIE 1** Présentation Générale

« mviewer est une application cartographique initiée et développée par la Région Bretagne, sous le nom de Kartenn (carte en breton). Le code source de cette application est librement réutilisable depuis 2014. »

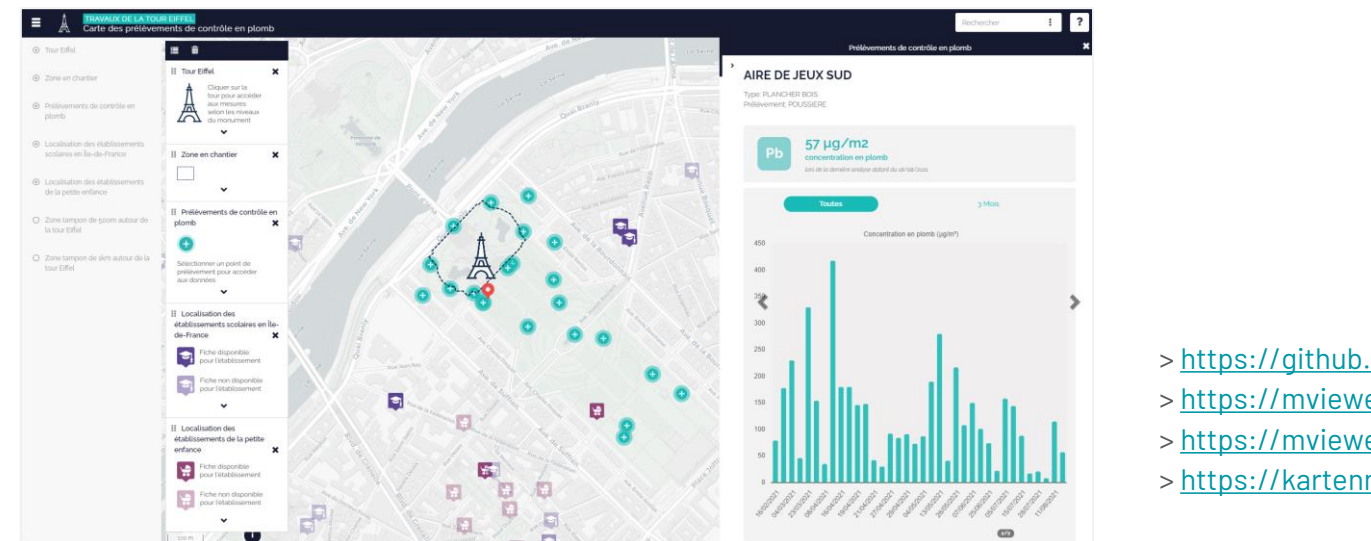

- > <https://github.com/geobretagne/mviewer>
- > <https://mviewer.netlify.app/>
- > <https://mviewerdoc.readthedocs.io/fr/latest/>
- > <https://kartenn.region-bretagne.fr/kartoviz/demo/>

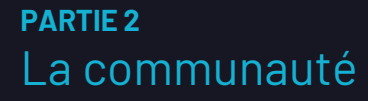

Mviewer une application open-source co-construite par des acteurs de compétences et d'origines diverses.

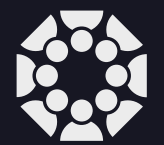

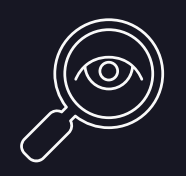

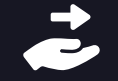

Qui contribue ?

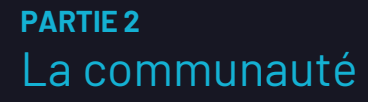

Mviewer une application open-source co-construite par des acteurs de compétences et d'origines diverses.

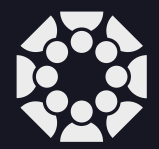

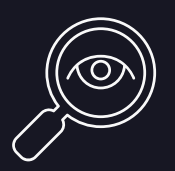

Qui pilote ?

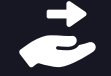

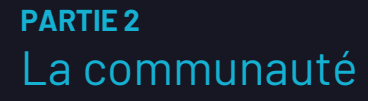

Mviewer une application open-source co-construite par des acteurs de compétences et d'origines diverses.

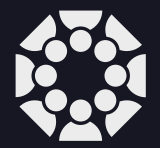

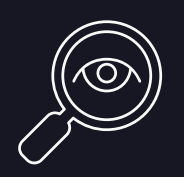

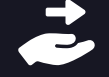

Comment contribuer ?

### **PARTIE 3** Prérequis

1. GIT

2. GITHUB

3. XAMPP

4. Visual Studio Code

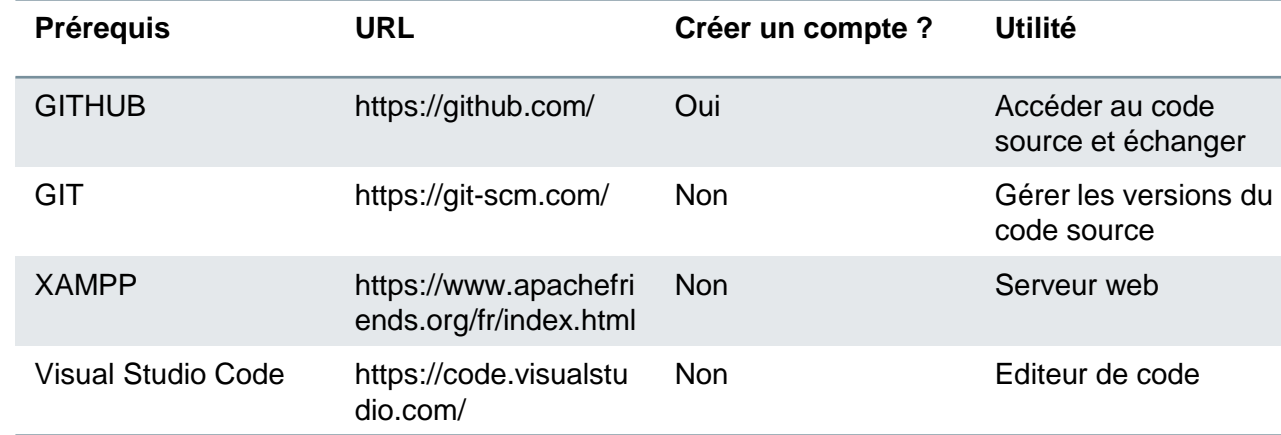

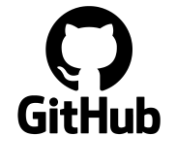

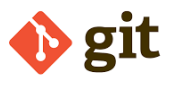

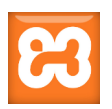

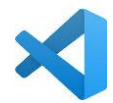

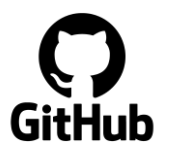

- 1. Via le téléchargement de l'archive (ZIP) dans GitHub
- ➔<https://github.com/geobretagne/mviewer>
- ➔Télécharger les sources Mviewer

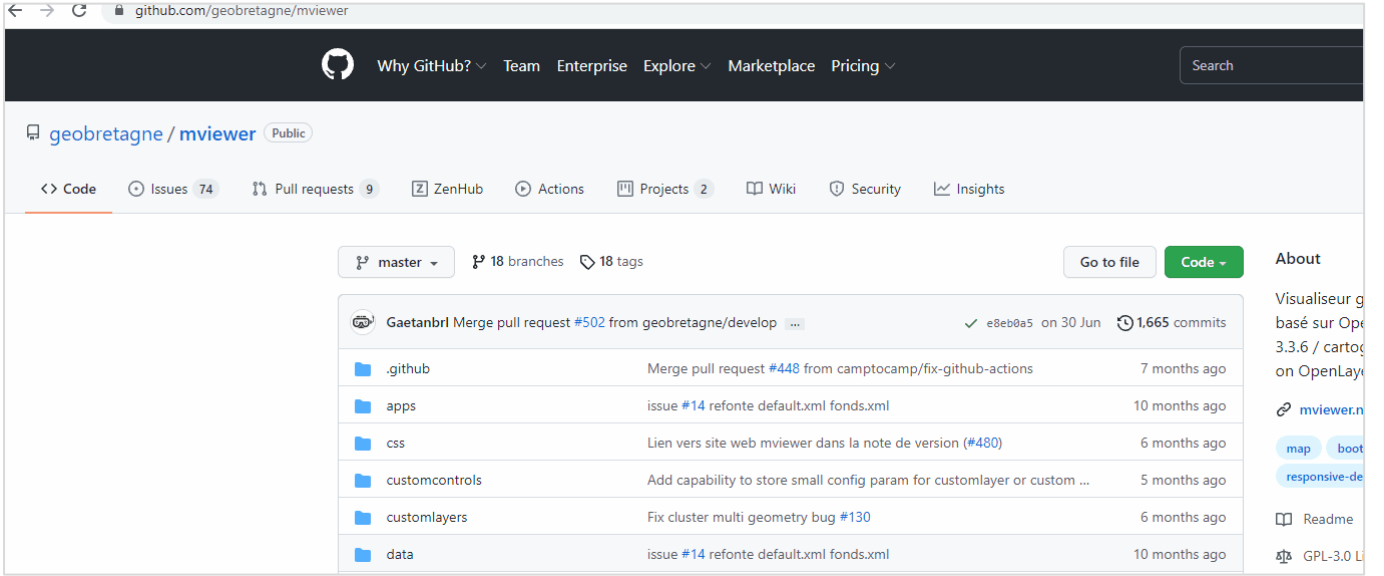

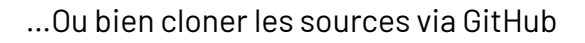

- ➔<https://github.com/geobretagne/mviewer>
- ➔Récupérer le lien du code source (étape 1)
- ➔Utiliser la commande « clone » avec Git pour récupérer le code source (étape 2)

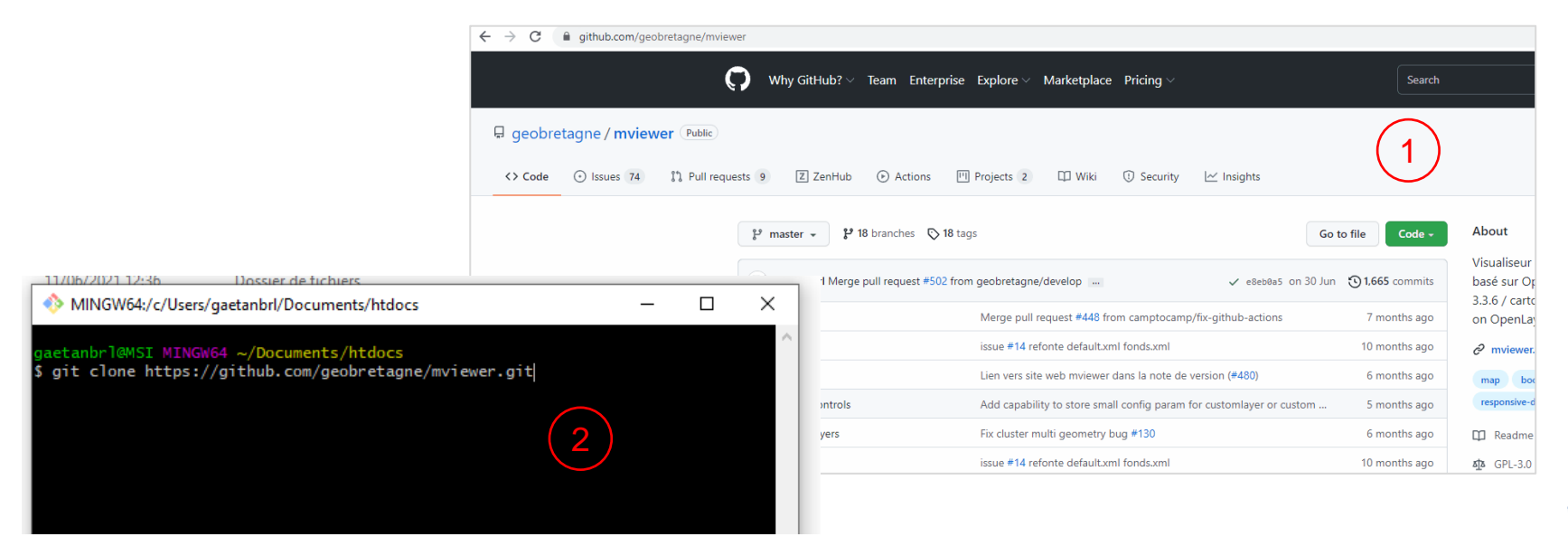

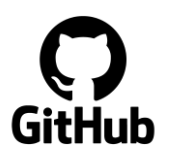

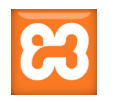

- 2. Publier un Mviewer local avec le serveur web Apache (disponible dans Xampp)
- ➔Ouvrir Xampp et accéder à la configuration du serveur web (httpd.conf)
- → Dans le fichier httpd.conf que l'on vient d'ouvrir, on peut voir où est le dossier publié par le serveur

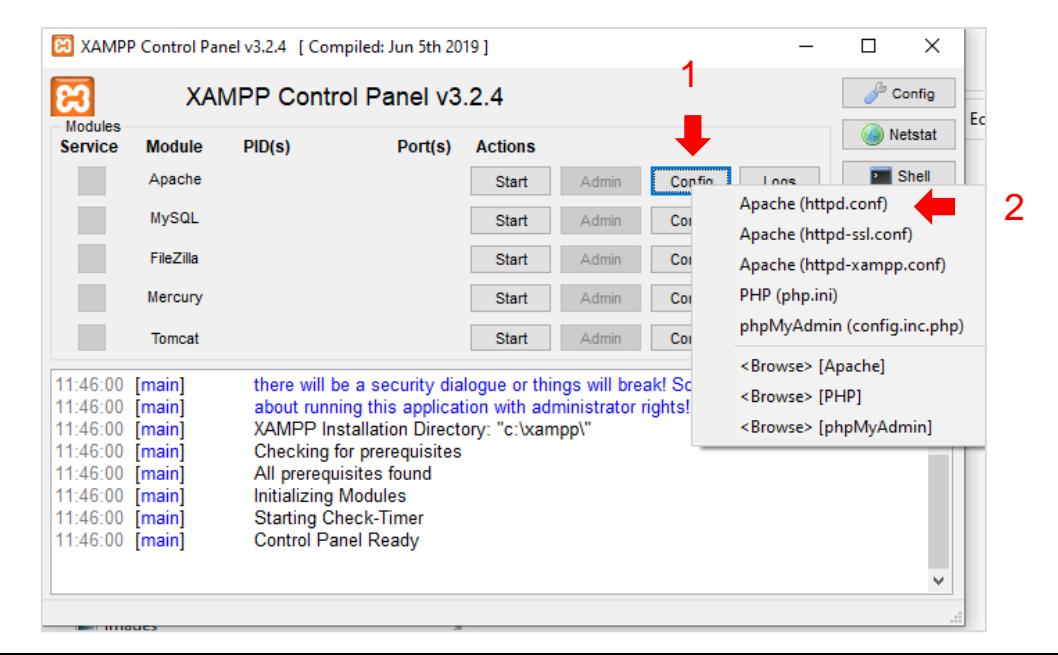

# DocumentRoot: The directory out of which you will serve your # documents. By default, all requests are taken from this directory, but # symbolic links and aliases may be used to point to other locations. DocumentRoot "C:/xampp/htdocs" <Directory "C:/xampp/htdocs">

*<sup>(</sup>Fichier httpd.conf)*

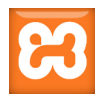

 $\bigcirc$  iDev

- 2. Publier un Mviewer local avec le serveur web Apache (disponible dans Xampp)
- ➔ Ouvrir le répertoire « htdocs » et y intégrer le répertoire Mviewer récupéré dans GitHub (ou Git selon la méthode précédente)
- ➔ Vous devez obtenir le répertoire « C:/xampp/htdocs/mviewer »
- ➔ (1) Dans l'interface de Xampp ➔ cliquer sur « Start » sur la ligne du service Apache
- ➔ (2) Vous pouvez ouvrir un navigateur et aller sur l'URL : localhost/mviewer/

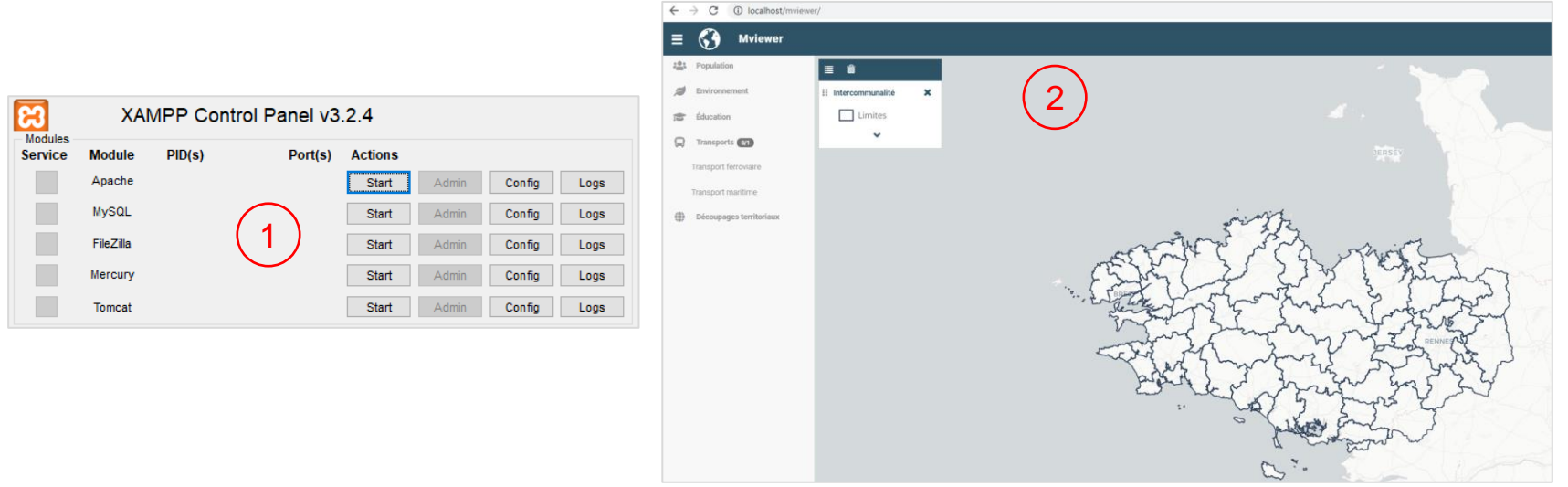

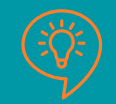

## [Documentation Mviewer](https://mviewerdoc.readthedocs.io/fr/latest/doc_tech/config_practices.html#organisation-des-fichiers-de-carte) **PARTIE 5** Mviewer : Organisation de répertoires

### ➔C:/xampp/htdocs/mviewer

 $\mathbf{B}^{\pm}$ 

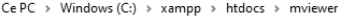

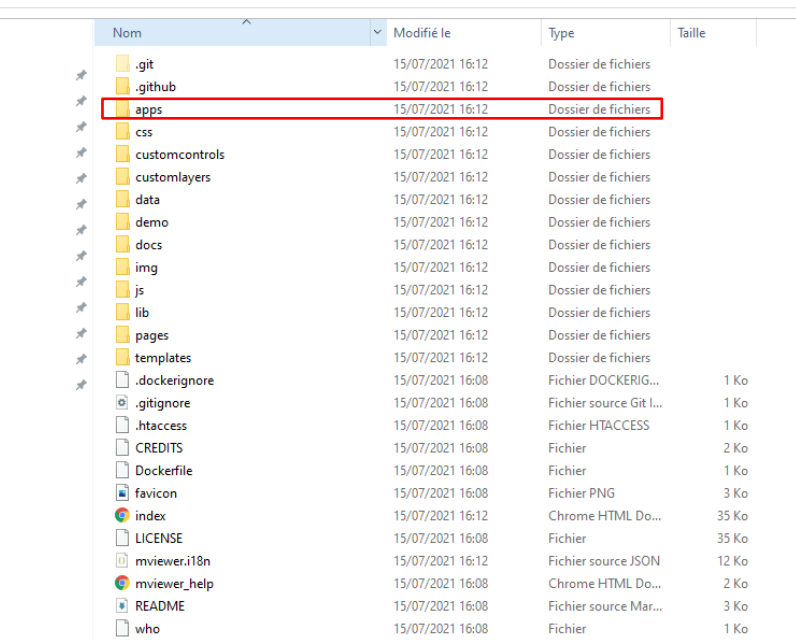

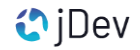

### **PARTIE 5** Mviewer : Organisation de répertoires

### ➔C:/xampp/htdocs/mviewer

Ce PC > Windows (C:) > xampp > htdocs > mviewer

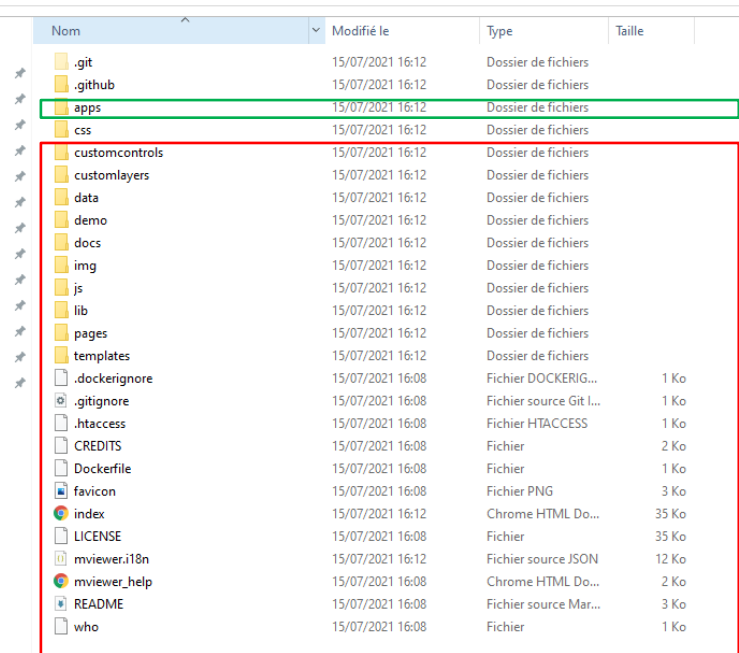

#### *Pour aller plus loin…* [Documentation Mviewer](https://mviewerdoc.readthedocs.io/fr/latest/doc_tech/config_practices.html#organisation-des-fichiers-de-carte)

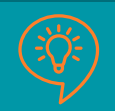

Votre répertoire de travail

- **→ Peut être nommé autrement**
- ➔ localhost/mviewer/?config=**apps**/macarte.xml

```
Le cœur ➔ Ne JAMAIS modifier
```
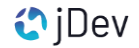

### **PARTIE 6** Mviewer : Bonnes pratiques

- 1. Toujours travailler dans un répertoire à la racine (exemple : mviewer/apps)
- 2. Positionner les fichier XML à la racine du répertoire /apps
- 3. Respecter cette structure :

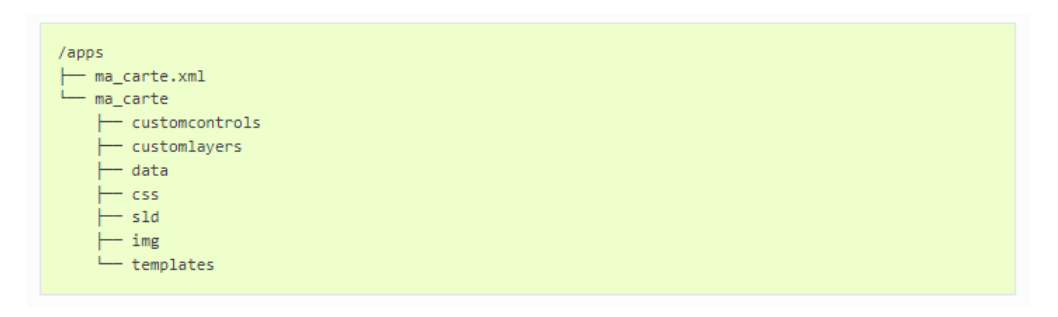

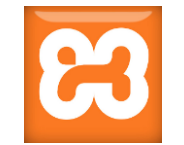

- 4. Garder un dossier par carte (1 répertoire = 1 fichier XML)
- 5. Utiliser des règles de nommage simple, facile à écrire et sans de caractères spéciaux

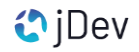

### **PARTIE 6** Mviewer : Bonnes pratiques

Et si on souhaite avoir des ressources communes à plusieurs cartes (ex: images, geojson, template, css…) ?

➔Utiliser un répertoire « commun » à la racine /apps

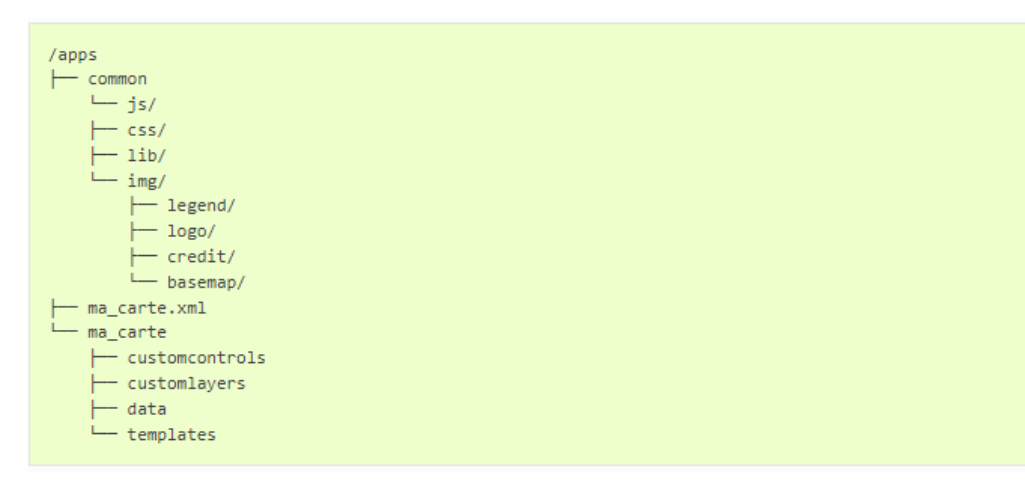

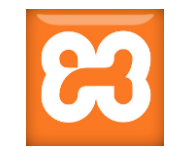

### **Partie 7** Premières cartes

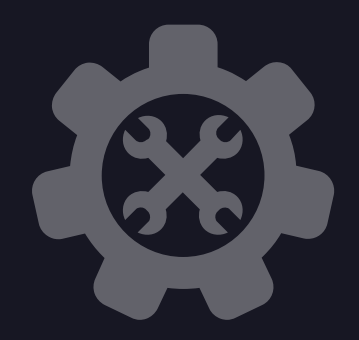

Ouvrez le dossier TP et le fichier TP1.pdf fourni au départ de la formation

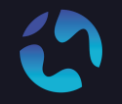

CONTACT Pour toute question, n'hésitez pas à nous contacter

[agathe.adam@jdev.fr](mailto:agathe.adam@jdev.fr) [pierre.jego@jdev.fr](mailto:pierre.jego@jdev.fr) [gaetan.bruel@jdev.fr](mailto:gaetan.bruel@jdev.fr)

**CRÉDITS** Illustrations & Icônes: <https://thenounproject.com/>

© JDEV. Copyleft.

Licence : GPLv3

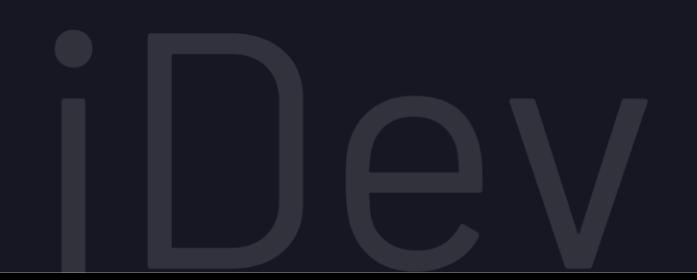